## **Talent Tip**

Human Capital Services Talent Acquisition

## External Search Committee Members

Search Committees can be composed of a variety of members within our K-State community, but did you know they do <u>not</u> have to be an employee at K-State? If a Hiring Manager, Search Chair, or Search Committee is interested is adding another member, please follow the steps below to request access to PageUp for the identified participant.

- 1. Ensure the requisition is approved <u>first</u>.
- 2. Go to HCS Tools → Hiring Toolkit → PageUp Applicant Tracking System and click on the PageUp Access Request button.

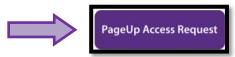

3. Next, complete all the fields required on the form and click submit.

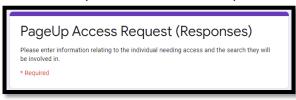

- 4. These requests get processed by Talent Acquisition and once approved, the new participant (and appropriate HCS Liaison) will be sent the following information in an email:
  - a. Username
  - b. Website for logging in to PageUp: https://admin.dc4.pageuppeople.com
  - c. Instructions to Access PageUp for External Users
  - d. Search Committee Quick Instructions for External Users
  - e. Link to complete the online training: Search Committee Roles and Responsibilities
- 5. The user will be directed to setup a password (one is not provided to them).

## **REMEMBER:**

- The security word for external users when logging in is <u>kstate</u>.
- External committee members will use a different login website than K-State Employees.
- <u>All</u> Search Committee members should be utilizing PageUp to review and upload any candidate notes.

If you have questions, please contact your <u>Talent Acquisition Strategic</u> Partner.

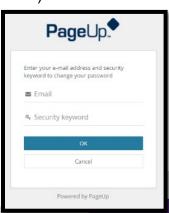

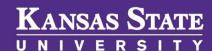